# Pre-installation: New

SYSPRO 8

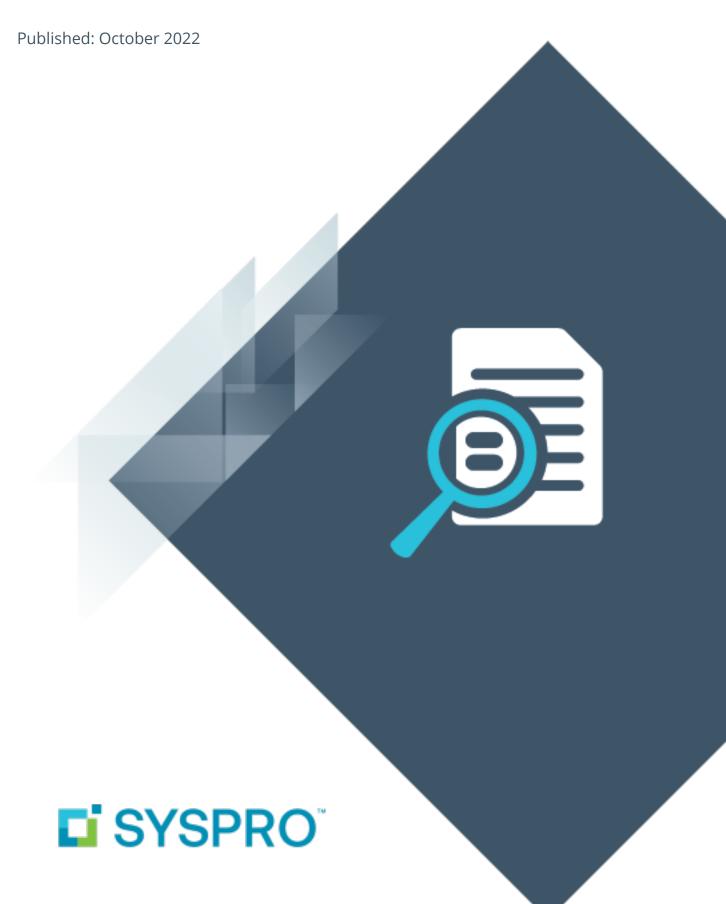

#### Pre-installation: New

| Exploring | 1 |
|-----------|---|
| Starting  | 4 |
| Using     | 6 |

# Pre-installation: New

# **Exploring**

### Where it fits in?

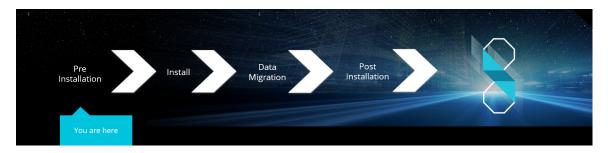

You are a new SYSPRO user and are about to install **SYSPRO 8**.

### **Installation Types**

There are a number of installation permutations that you can use. Some of the common scenarios include:

#### Standalone installation

The following is installed on the same machine:

- SYSPRO Application Server software
- Microsoft SQL Server software
- Data Client screens

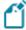

This type of installation is typically used for demonstration and/or development purposes.

#### 2-tier installation: Client/Server

The SYSPRO client software resides on each client machine.

The following reside on the server:

- SYSPRO Application Server software
- Microsoft SQL Server software
- Data
- SYSPRO Communications Service (allowing clients to connect)

#### 3-tier installation: Client/Server

The SYSPRO client software resides on each client machine.

The SYSPRO Application Server software resides on the dedicated SYSPRO server, together with the SYSPRO Communications Service (allowing clients to connect).

Microsoft SQL Server software and data reside on the dedicated database server.

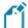

All credentials in this environment must be SQL Server Authentication.

Windows Authentication is unable to move credentials across two levels of architecture (i.e. client to server and then server to database server).

#### **Terminal Server installation**

There are various configurations that could be used for a Terminal Server environment:

- It could act as a dedicated server. Instead of running the SYSPRO client software, you would run the standalone SYSPRO shortcut.
- It could act as a dedicated client machine where the SYSPRO client software is installed.
   The application may be published under terminal server providing a SYSPRO icon to each user's workstation. Clicking the icon runs the SYSPRO client.
- It could host both the client and server portions of the SYSPRO Software on the same machine. This provides a lockdown method of the SYSPRO working and data Files, giving users access via the client side software only.

# **Starting**

### Prerequisites

#### Minimum supported software

Ensure that you have reviewed and met the following system requirements before proceeding with your **SYSPRO 8** journey.

Microsoft .NET Framework 4.6

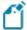

If you intend on emailing from within SYSPRO (including *SYSPRO Reporting Services* Reports and Document Printing) and your email technology predates **Microsoft Office 365**, then **.NET Framework 3.5** may be required.

Windows Installer 5.0

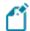

This results in all machines having the latest Windows updates, particularly **Windows Server 2008 R2**.

- Microsoft SQL Server 2008 R2 onwards
- Microsoft PIAs

Microsoft's Office Primary Interop Assemblies allow SYSPRO to integrate with line-of-business applications, such as **Microsoft Word**, **Microsoft Excel** and **Microsoft Outlook**.

Coupled with **SYSPRO Office Integration** you can surface SYSPRO data inside **Microsoft Word** and **Microsoft Excel**.

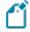

Microsoft Outlook PIA's are required if you intend using the SYSPRO Email Client.

Java runtime

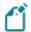

This is required if you use client-side printing.

- **Microsoft IIS** (Internet Information Services) Version 6 onwards
- Microsoft Windows 7 SP1 onwards (64-bit)
- Microsoft Windows Server 2008 R2 onwards (64-bit)
- Microsoft Office 2010 onwards (32-bit)

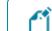

**SYSPRO 8** integrates to the **Microsoft Office** suite, and both variants of **Microsoft Office 365** (locally-installed and cloud-based) are supported as standard.

### Restrictions and Limits

 You cannot run the SYSPRO Installer Application on a machine for which Federal Information Processing Standard (FIPS) has been enabled.

# **Using**

## Pre-installation Checks

As part of your preparation for installing **SYSPRO 8**, please ensure the following:

| Step | Description                                                                                                    |
|------|----------------------------------------------------------------------------------------------------|
| 1.   | Ensure that you have access to a SQL Server Administrative user name and password (e.g. 'sa').                                                                                       |
|      | This user must have the following administrative permissions enabled:                                                                                                    |
|      | <ul> <li>Create and Drop entities (such as databases, tables, columns, etc.) for all<br/>SYSPRO databases.</li> </ul>                                                                |
|      | <ul><li>Issue BULK INSERT statements.</li></ul>                                                                                                    |
| 2.   | Ensure that you have access to administrative privileges for all servers to which you will be installing <b>SYSPRO 8</b> and its components.                                         |
| 3.   | Confirm you have a valid SYSPRO license:                                                                                                    |
|      | Ensure that you have valid licenses for the software you will be installing. In particular, ensure that your new <b>SYSPRO 8</b> license is valid for the modules you will be using. |
| 4.   | Verify third party products to ensure that the product or application is available and compatible with <i>SYSPRO 8</i> .                                                             |
|      | In addition, ensure that you have the appropriate installation and licensing information required (particularly relating to <b>SYSPRO 8</b> ).                                       |

### Where to from here?

■ Your next step is to install **SYSPRO 8** together with the required software components.

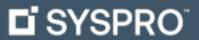

www.syspro.com

Copyright © SYSPRO. All rights reserved. All brand and product names are trademarks or registered trademarks of their respective holders.

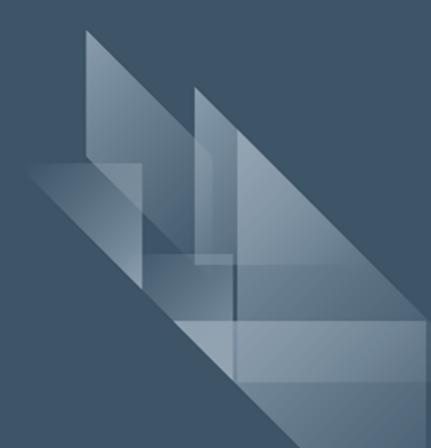